# HIG's Remote Desktop Services (RDS) on Linux

2025-02-26 Göran Sandström, Version 1.3 2021-04-12 Göran Sandström, Version 1.2 2020-11-15 Anders Ohlsson, Version 1.1 2015-03-16 Göran Sandström, Mikael Zewgren, Version 1.0

## **About RDS**

Remote Desktop Services is a way of working on a computer (server) on the campus network regardless of your geographic location.

You are logged onto a server at the University of Gävle as if you would have been sitting by it. You see what is shown on the server's display on your own monitor as well as mouse movements and keyboard keystrokes on your local machine are sent to the server.

## **System Requirements**

#### **PC, Mac, iPad and Android**

Remote Desktop Services works directly with Windows clients without any installations. With Microsoft's free downloadable application "Microsoft Remote Desktop" full RDS functionality is obtained also on Mac computers and tablets (iPad and Android).

#### **Linux**

Microsoft has not released any application for Remote Desktop for Linux, but there are several applications available with support for the Remote Desktop Protocol (RDP). The most developed one seems to be Remmina and is the one used in this instruction.

## **Using Linux and Microsoft Remote Desktop**

### **Installation**

Install the latest version of Ubuntu, update and install/update latest version of Remmina.

# **Connect to RDS through GUI in Remmina**

Log on to [https://remote.hig.se](https://remote.hig.se/) with your username and password.

Download the "Full Desktop – Main Servers" RDP-file.

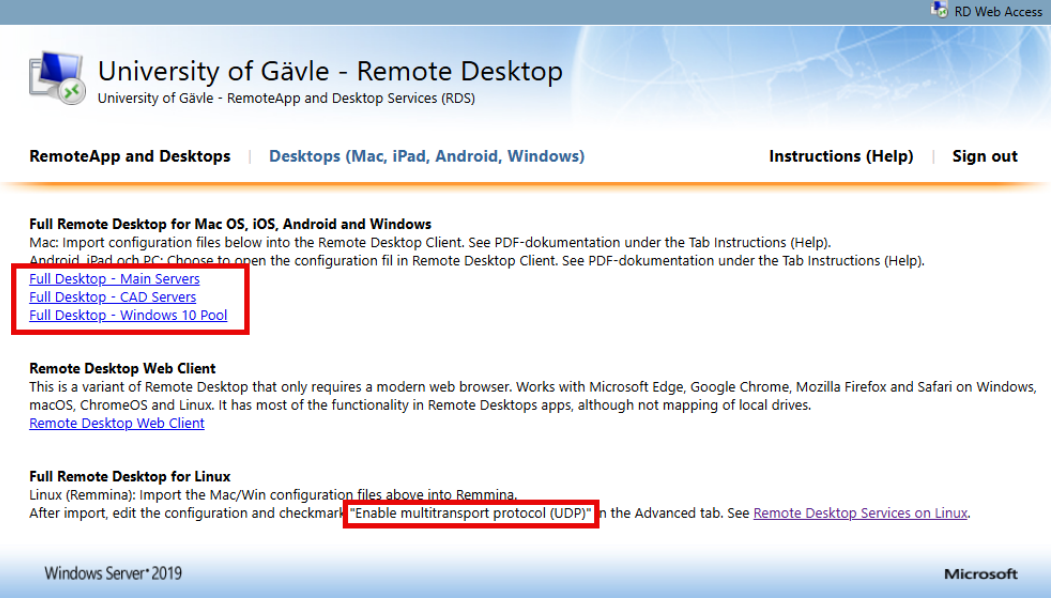

Drag the downloaded "MainCollection.rdp to Remmina.

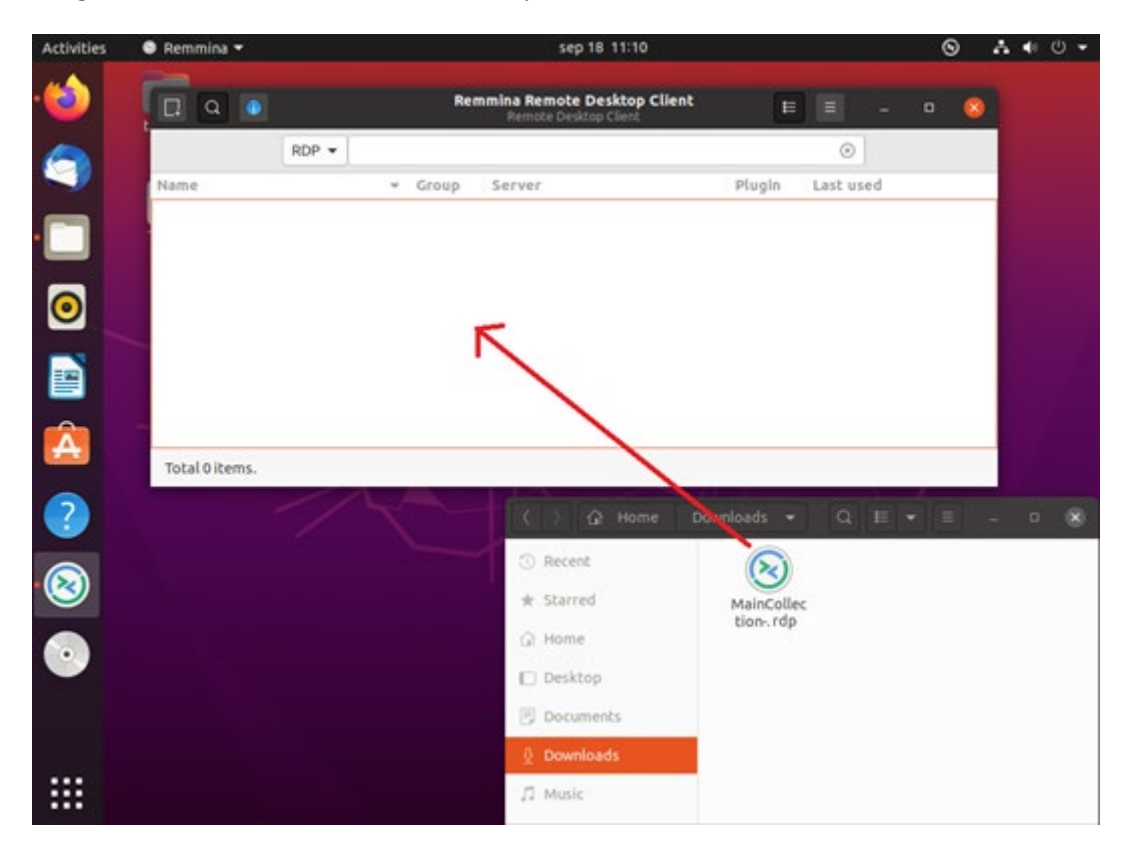

Edit the imported configuration. Go to Advanced settings, check "Enable multitransport protocol (UDP)" and save.

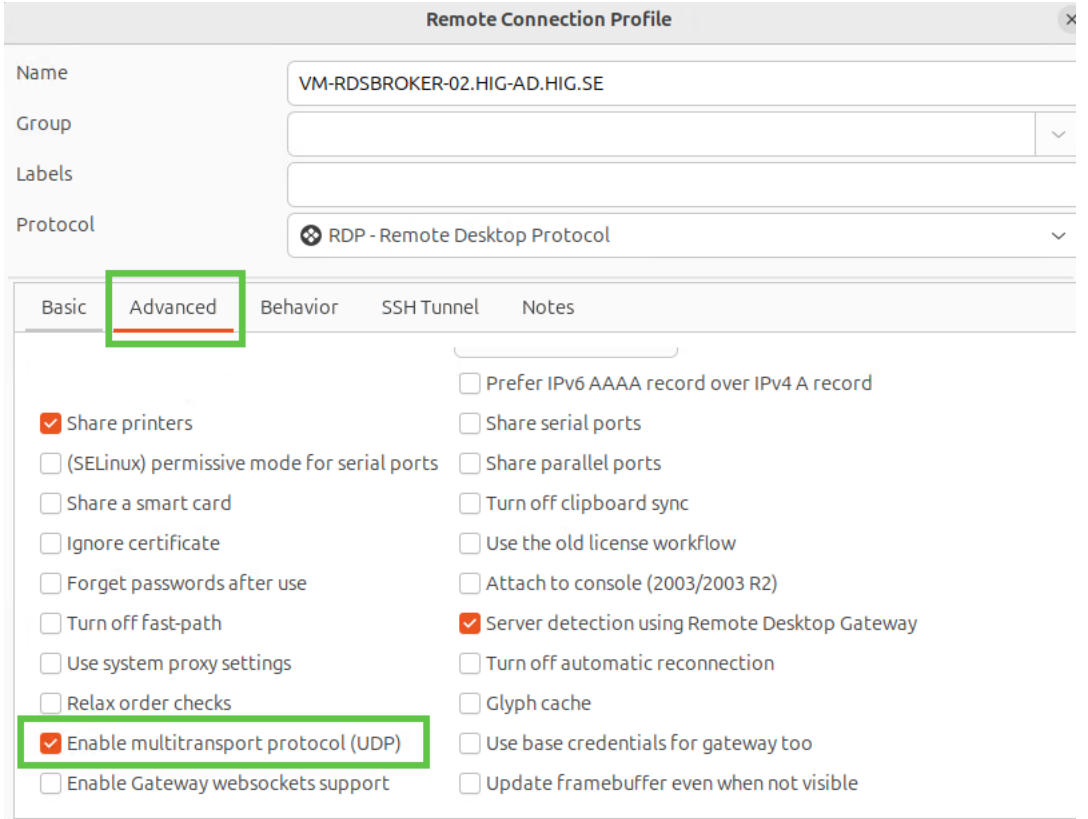

## Double click the imported connection.

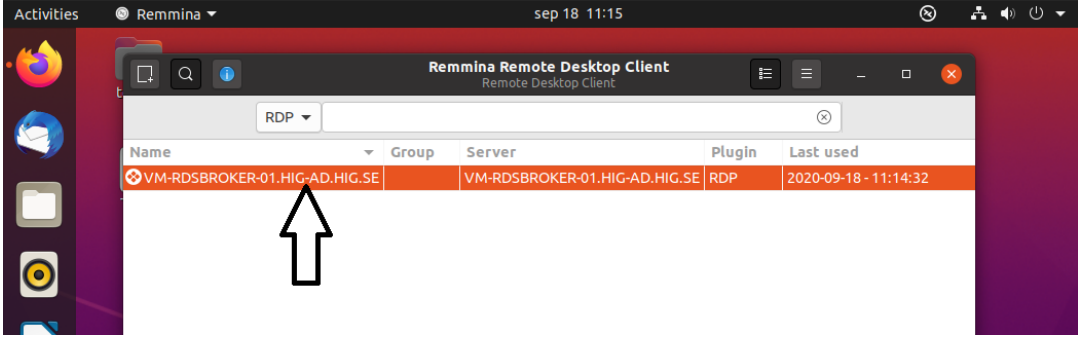

In the "Enter RDP gateway authentication credentials" requester, enter your username, password and "HIG-AD" as domain, then click OK.

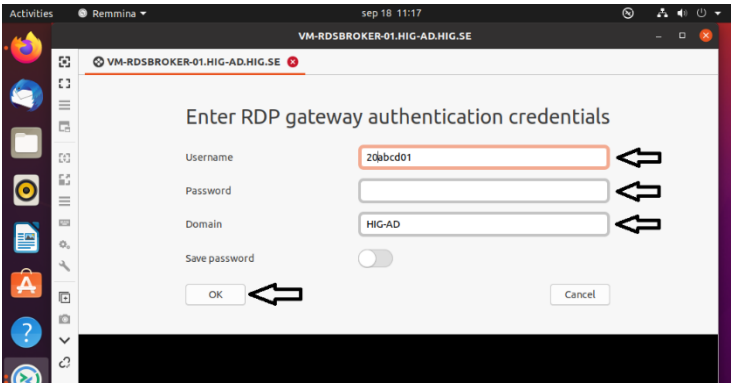

If you see requesters asking you to accept certificates, answer Yes.

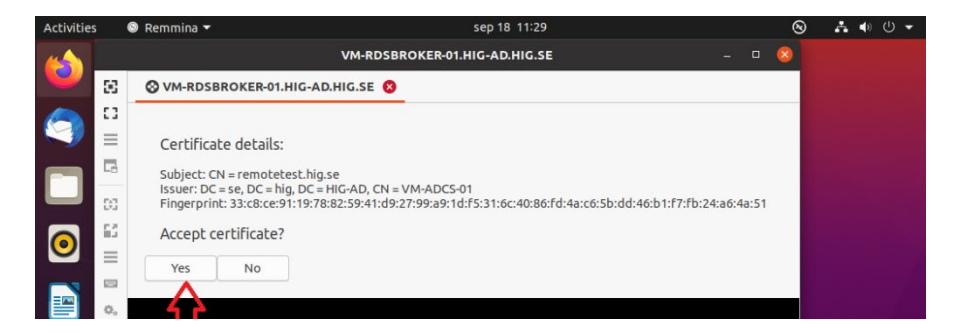

In the "Enter RDP authentication credentials" requester, enter your username, password and HIG-AD then click OK.

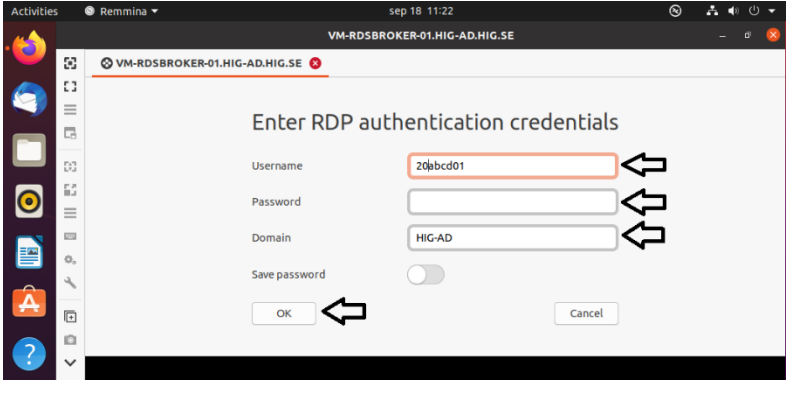

If you see requesters asking you to accept certificates, answer Yes.

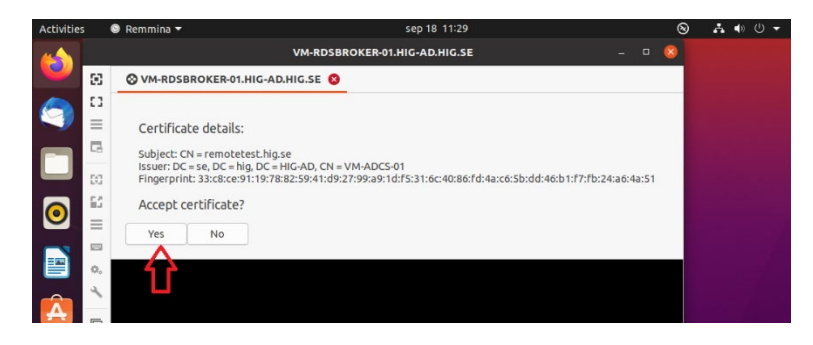

## **Network storage and access from the remote computer to your local disks**

You can copy and open documents located in your local computer from the RDS server. This applies to both fixed disks and USB flash drives that are connected during the session. It is, however, lower performance from these devices. The primary way to work with data is to have it stored on HiGs network storage, such as your home directory H. See photo below.

We recommend that you copy your local documents to H before working with them. In this way, the application t is not affected if your remote desktop connection is temporarily interrupted.

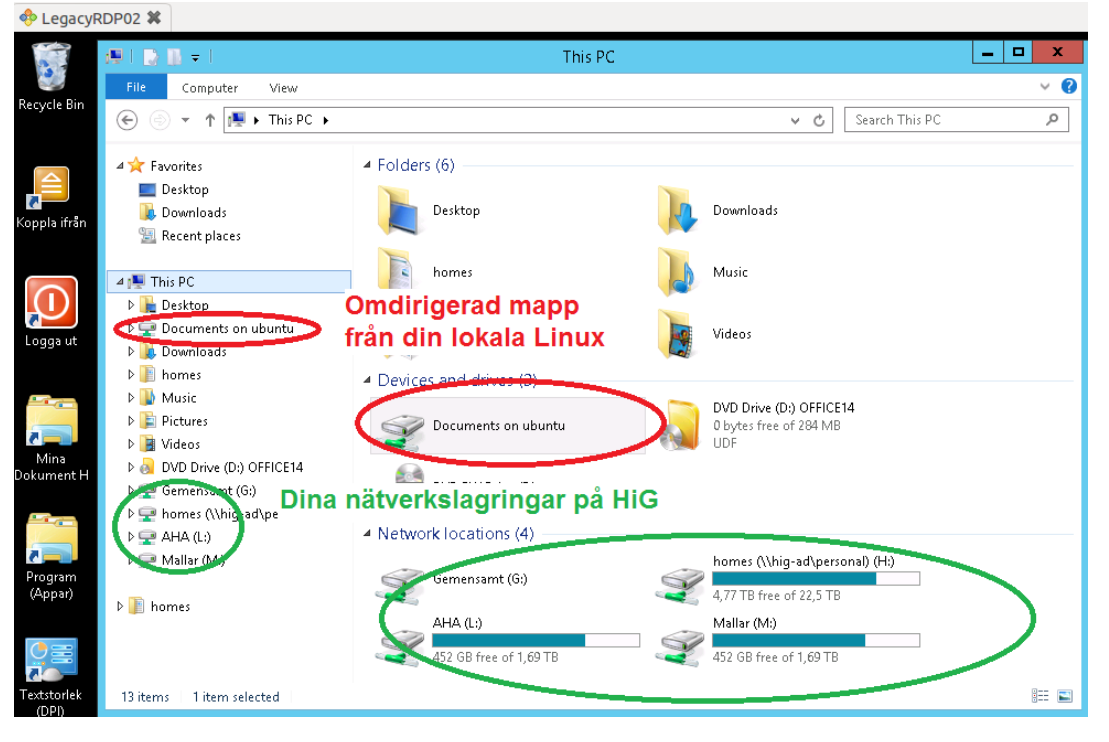